## RU1062

Ошибка в методе createCertificateRecuest() Error: CertEnroll::CX509PrivateKey::Create: Системе не удается найти указанный путь. 0x80070003 (WIN32:3)

Описание

В процессе генерации RSA-ключа в личном кабинете egais.ru возникает ошибка в методе createCertificateRecuest() Error: CertEnroll:: CX509PrivateKey::Create: Системе не удается найти указанный путь. 0x80070003 (WIN32:3)

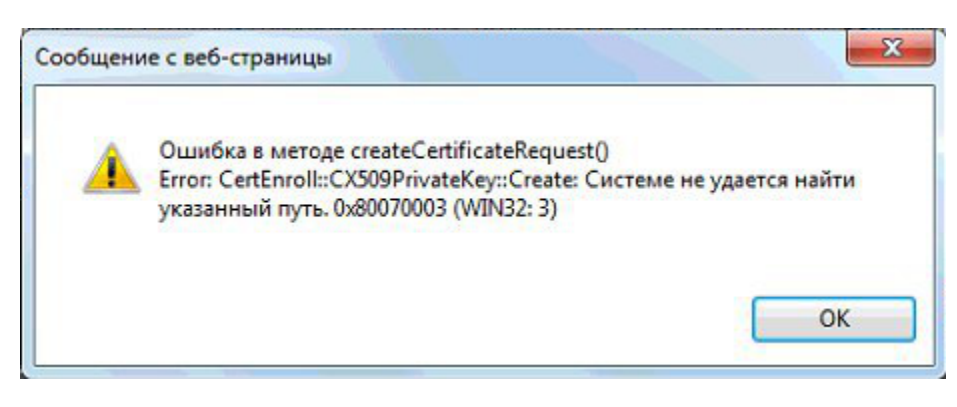

## Решение

1. Запустите Internet Explorer от имени администратора и повторите попытку записи RSA-ключа

2. Если ошибка сохраняется, откройте "Пуск" - ("Настройки") - "Панель управления" - "Панель управления Рутокен" - вкладка "Настройки" - в разделе "Настройки криптопровайдера" нажмите кнопку "Настройка..."

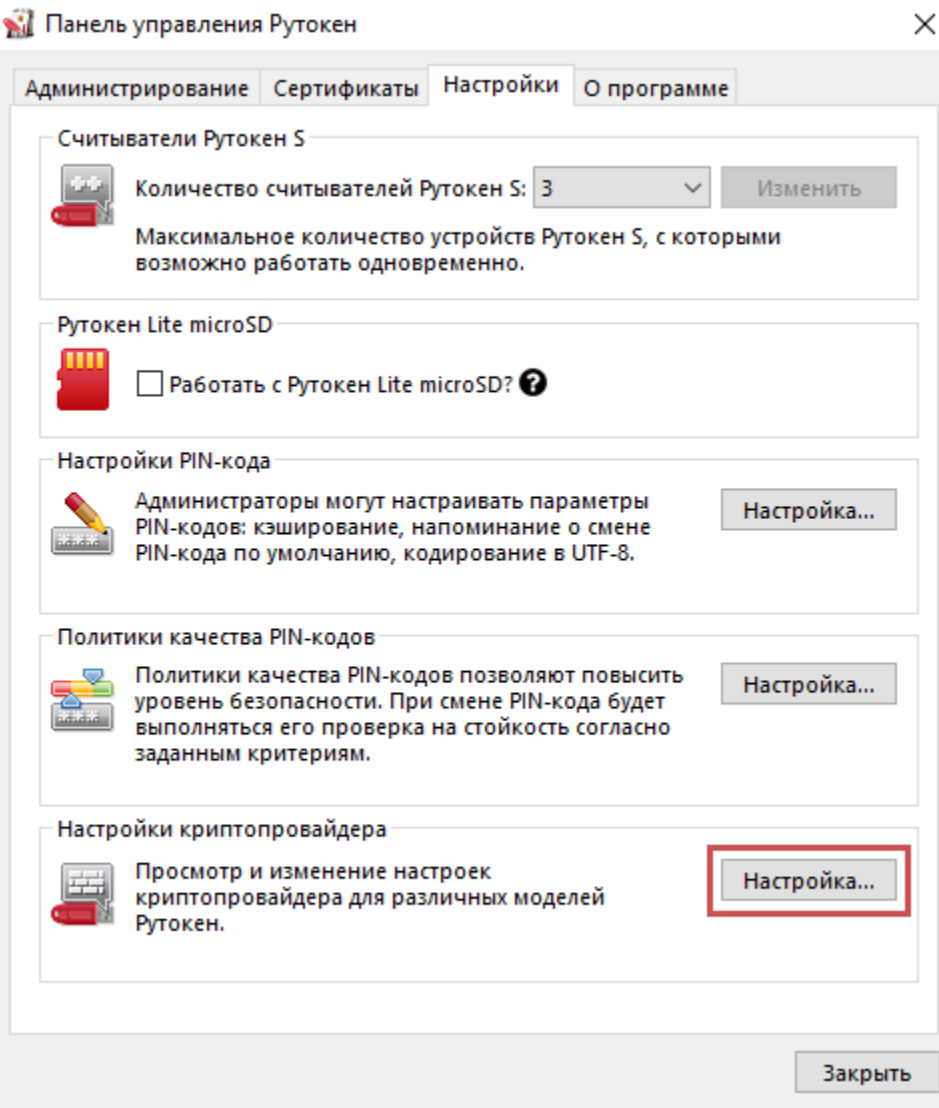

Напротив модели Рутокен ЭЦП (2.0 / РКІ / ВТ) выставляем криптопровайдер, отличный от "Microsoft Base Smart Card Crypto Provider", например, Aktiv ruToken CSP v1.0 или CryptoPRO CSP

Нажмите кнопку "Применить"

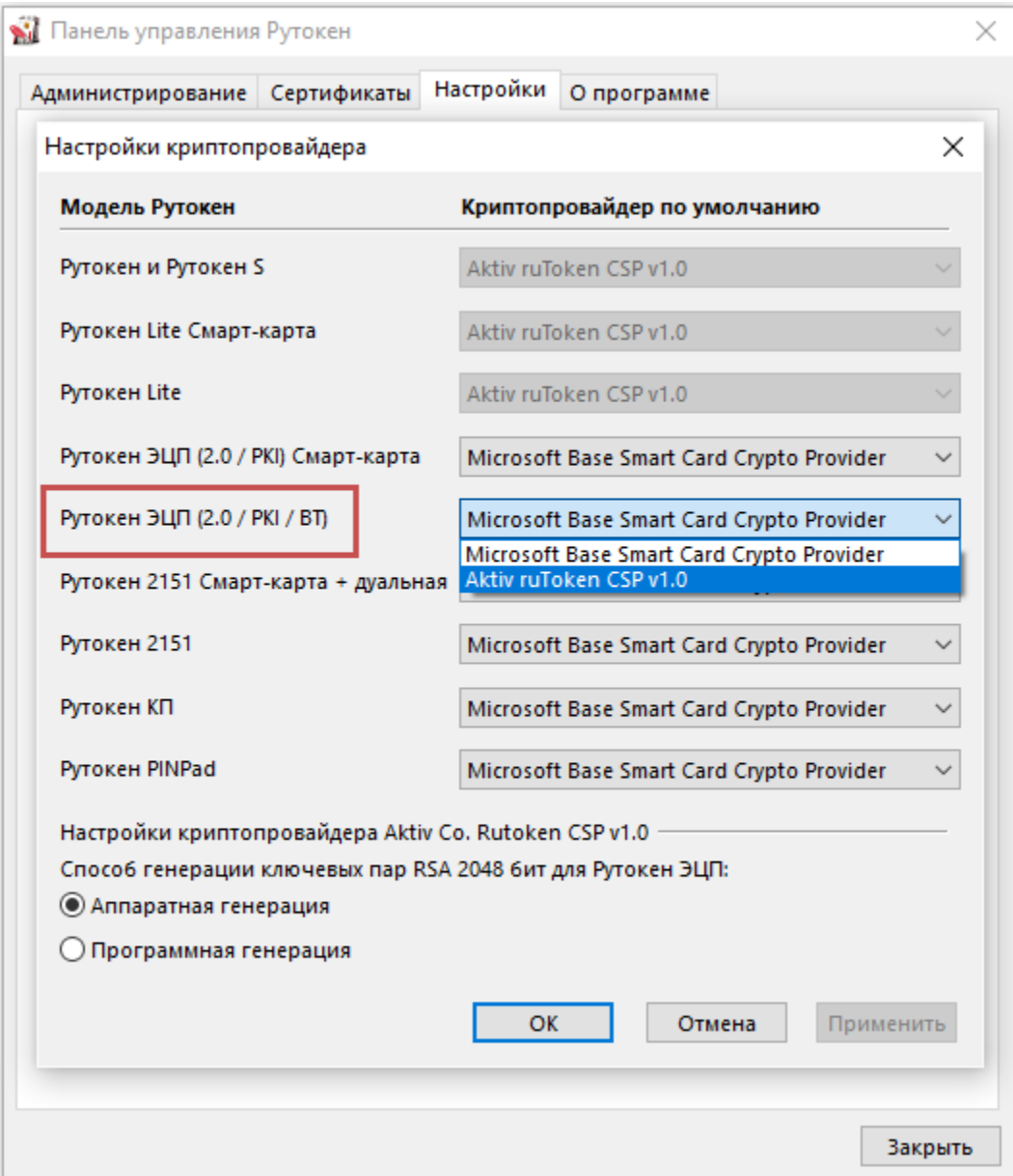

Верните значение "Microsoft Base Smart Card Crypto Provider" и примените изменения

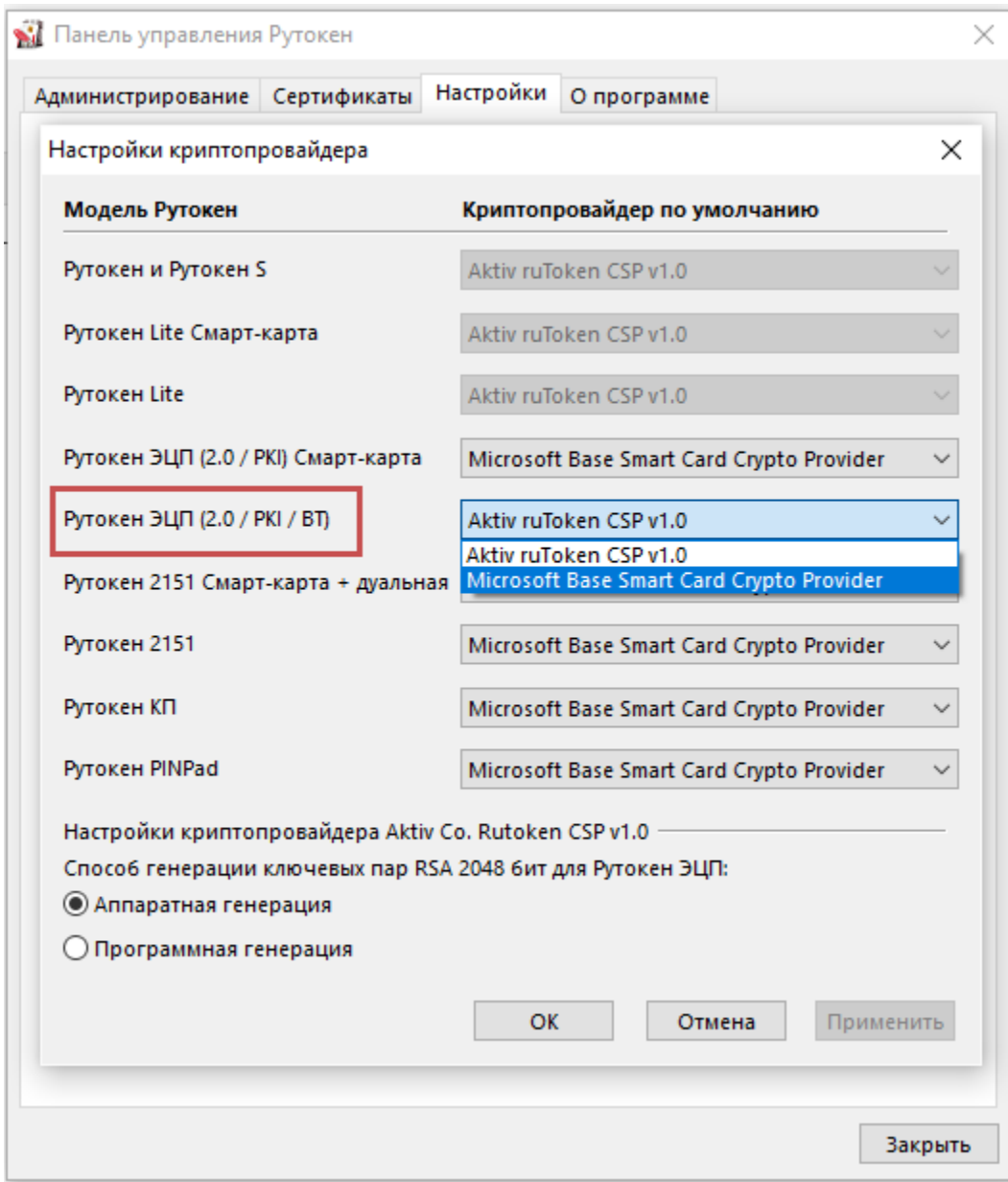

Попробуйте заново сгенерировать RSA-ключ